## **SCENARIUSZ LEKCJI INFORMATYKI**

**Klasa** IVa **Miejsce zajęć** – pracownia komputerowa **Ilość uczniów –** 8 **Data:** 15.03.2018 **Temat:** Budowanie, czarowanie i programowanie - Baltie bez tajemnic – powtórzenie. **Prowadzący zajęcia:** Joanna Grabna

**Treści programowe**: Programowanie i rozwiązywanie problemów z wykorzystaniem komputera i innych urządzeń cyfrowych.

**Cel główny**: Utrwalenie wiadomości i umiejętności programowania w środowisku Baltie.

## **Cele operacyjne:**

- Uczeń tworzy i zapisuje w wizualnym języku programowania proste algorytmy z wykorzystaniem poleceń sekwencyjnych.
- Uczeń projektuje w wizualnym języku programowania prosty program sterujący obiektem na ekranie komputera.
- Uczeń posiada podstawową wiedzę i umiejętności dotyczące obsługi programu Baltie.
- Uczeń posługuje się technologią zgodnie z przyjętymi zasadami i przestrzega zasad bezpieczeństwa i higieny pracy.

**Typ lekcji:** powtórzeniowa.

**Metody pracy:** wykład połączony z pokazem, praca z komputerem, praca ze smartfonem.

**Media dydaktyczne:** zestaw komputerowy z oprogramowaniem Windows + program Baltie, monitor interaktywny, smarfton z dostępem do Internetu.

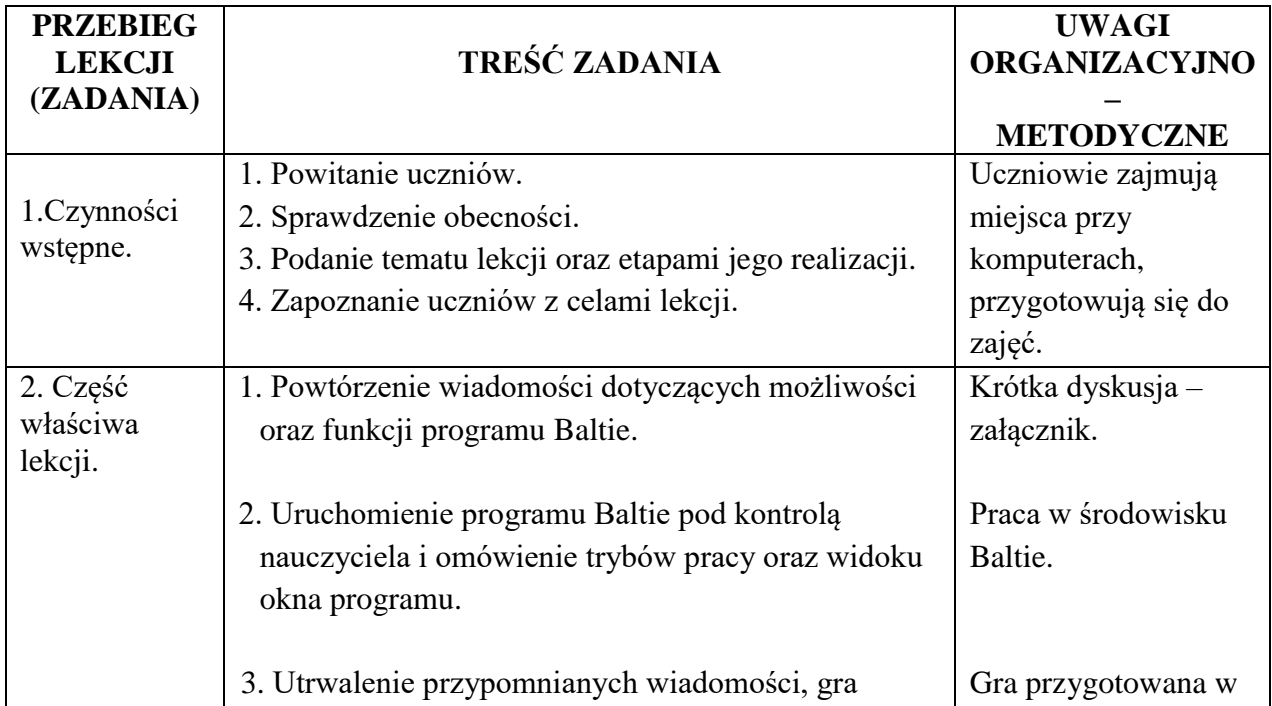

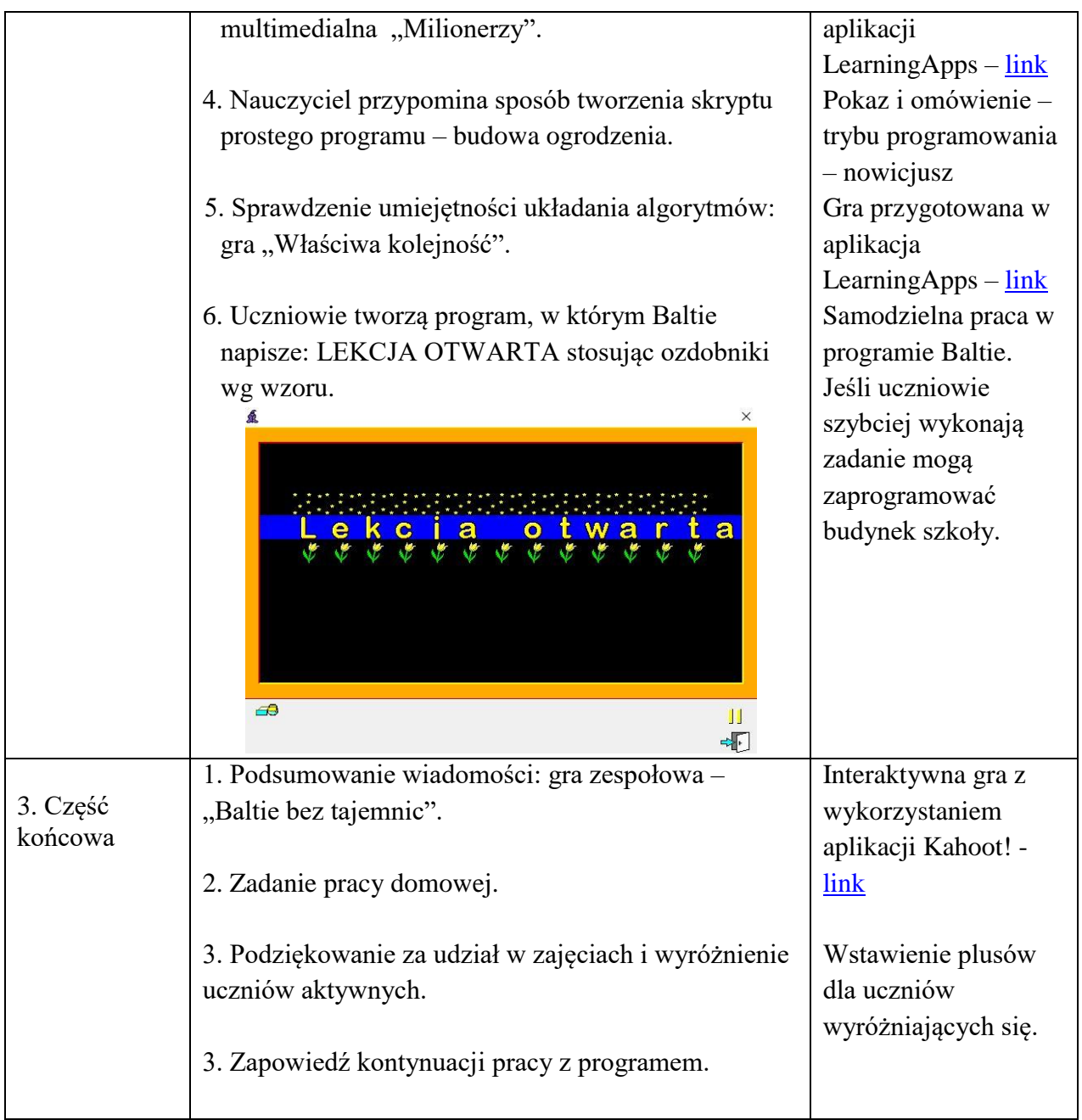

## **Załączniki:**

Informacje do powtórzenia:

Programowanie w środowisku Baltie.

Program Baltie umożliwia tworzenie własnych, prostych programów. Programy tworzymy z elementów graficznych, które są odpowiednikiem instrukcji języka programowania.

Podstawowym elementem programów tworzonych w Baltiem jest scena. To prostokątna przestrzeń podzielona na 150 pól (10wierszy i 15kolumn). Na scenie umieszczamy rysunki zwane przedmiotami. Przedmioty znajdują się w banku przedmiotów.

W programie wyróżnia się trzy tryby pracy:

- Budowanie,

- Czarowanie,

- Programowanie (Nowicjusz i Zaawansowany).

W trybie "Budowanie" tworzymy własne sceny korzystając z przedmiotów umieszczonych w banku lub z tych, które sami narysowaliśmy.

W trybie "Czarowanie" budujemy sceny, ale przedmioty ustawiamy na scenie wydając czarodziejowi Baltie polecenia. Do zmiany położenia czarodzieja używamy poleceń: "w lewo zwrot", "idz", "w prawo zwrot".

W trybie "Programowanie" najpierw przygotowujemy wszystkie polecenia (piszemy program), a następnie je wykonujemy – uruchamiamy program.

W trybie "Programowanie" utworzone instrukcje stanowią kod programu.

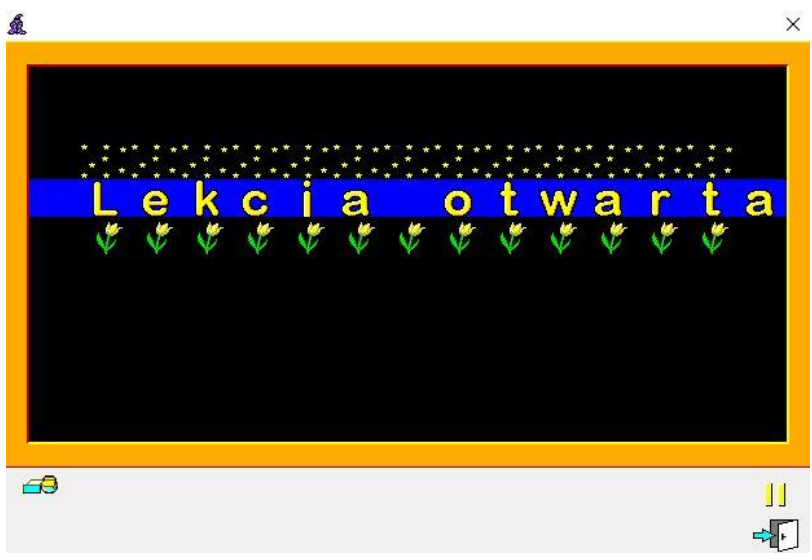

Rys.1 Rysunek przedstawiający okno programu Baltie.

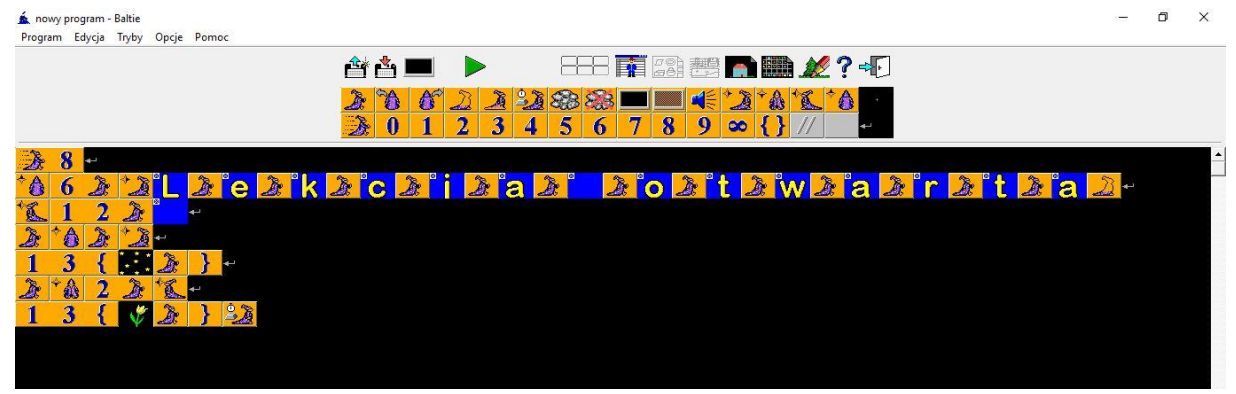

Rys.2. Kod programu Baltie do rysunku powyżej.

*Linki do gier wykorzystanych w lekcji:*

"Milionerzy" <https://learningapps.org/watch?v=p2xbbzmaj18>

"Właściwa kolejność" <https://learningapps.org/watch?v=pjm4768ej18>

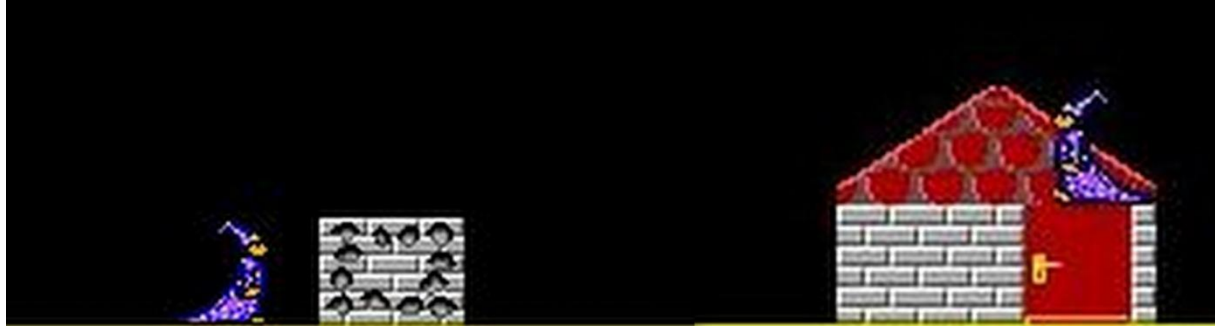

Rys.3 Widok obrazu do gry "Właściwa kolejność".

Kahoot!

<https://play.kahoot.it/#/?quizId=c89476c0-5d5e-4142-a348-e4be2ed5419a>